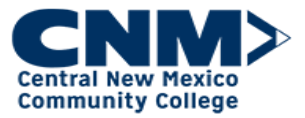

## How to Enroll and Waitlist in Instructor Led Training (ILT)

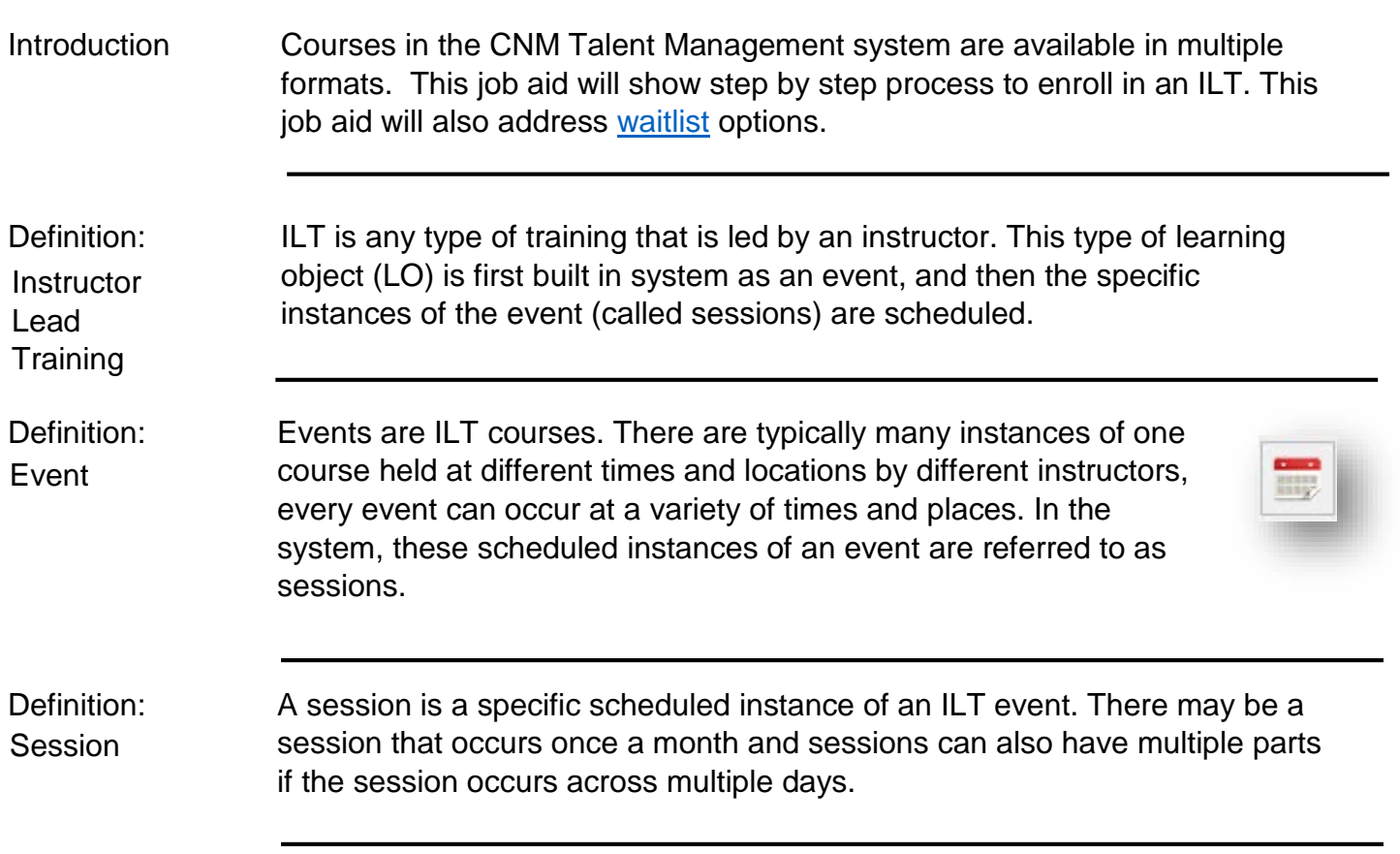

## Step by Step:

Enroll

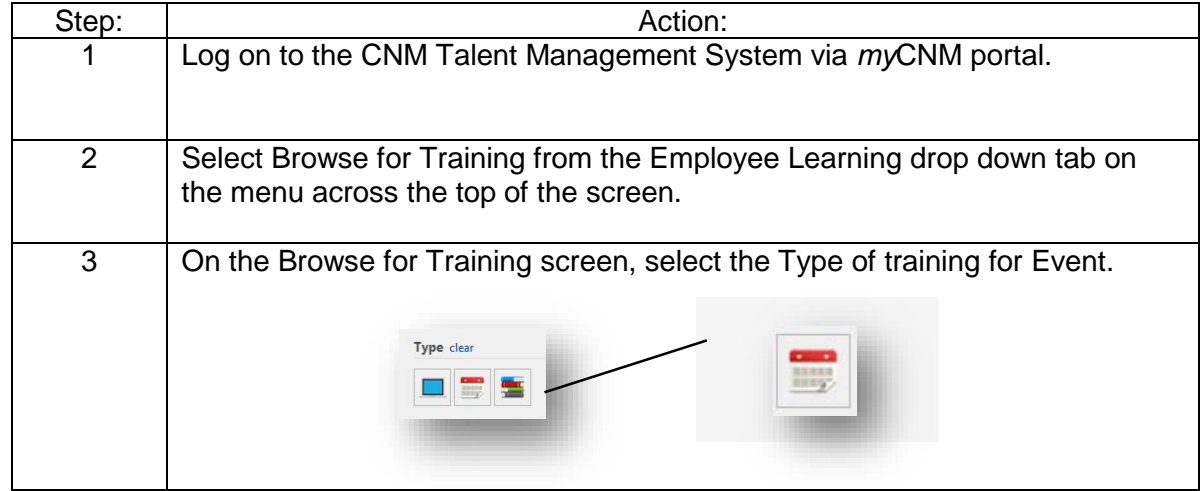

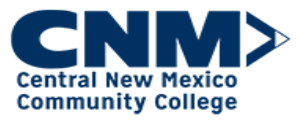

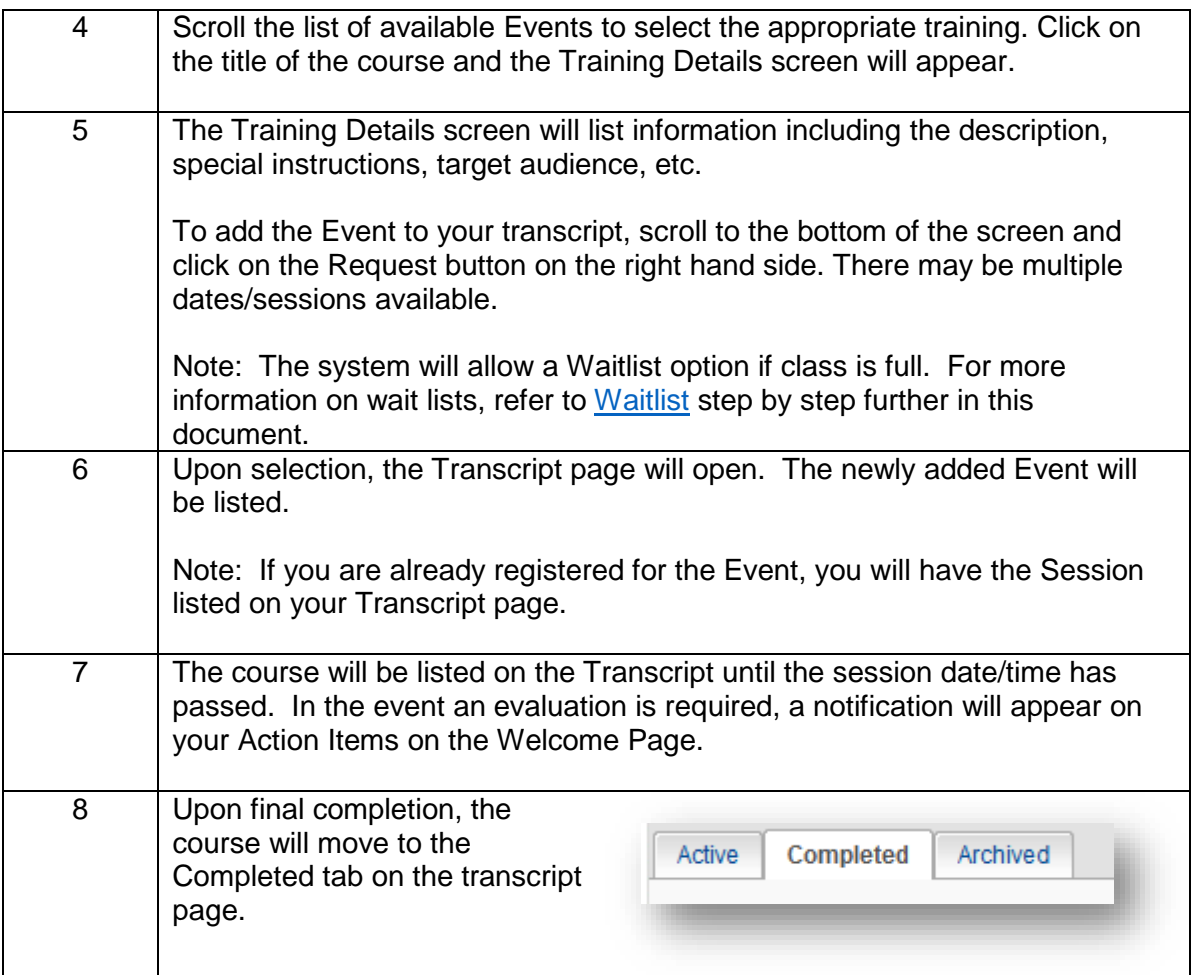

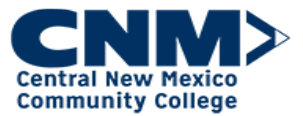

<span id="page-2-0"></span>Waitlist | After completing Step 5 above in the Enroll step by step, the user may attempt to select | a session and encounter a full class. The steps below outline how to request Waitlist.

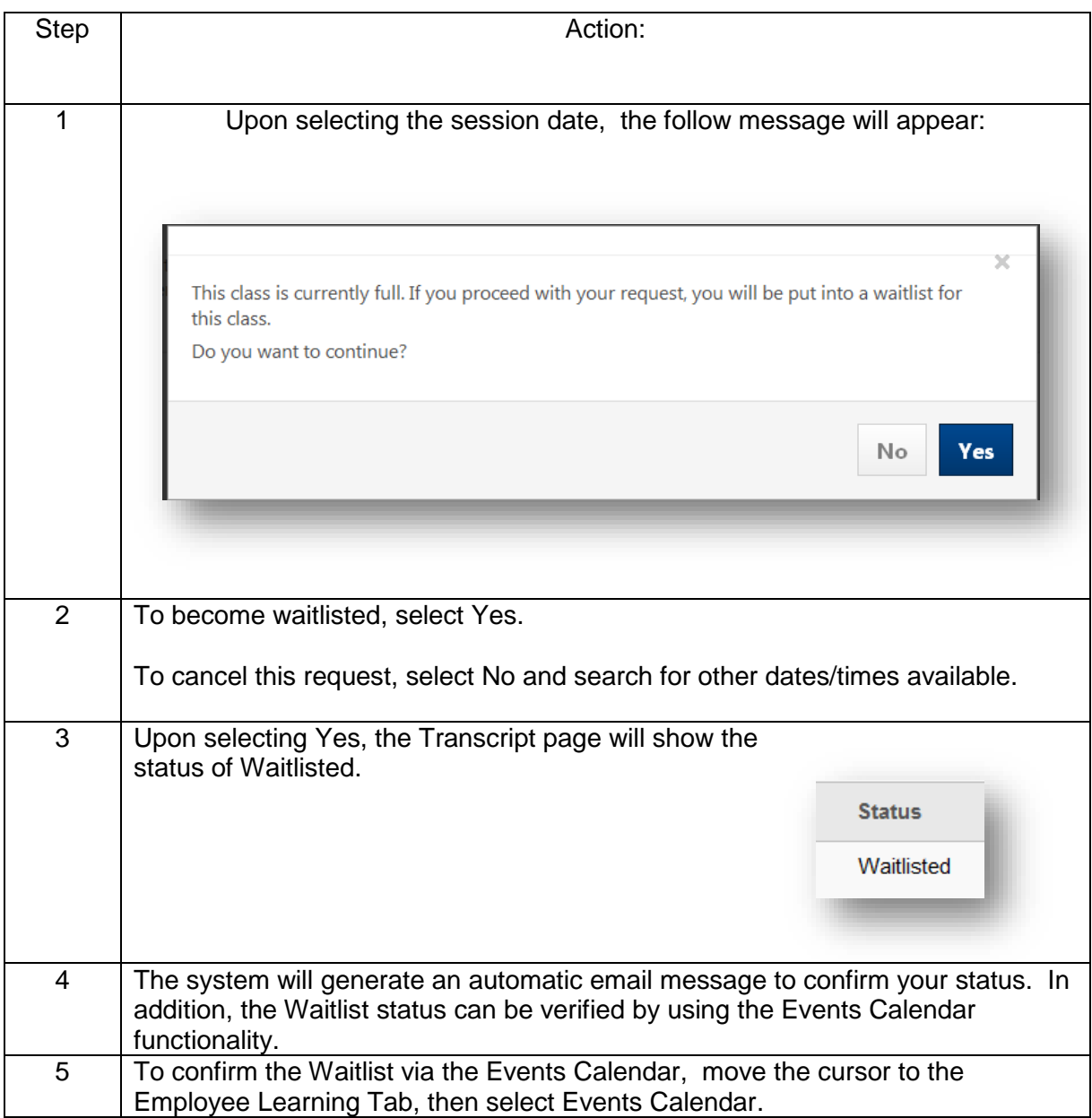

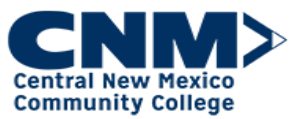

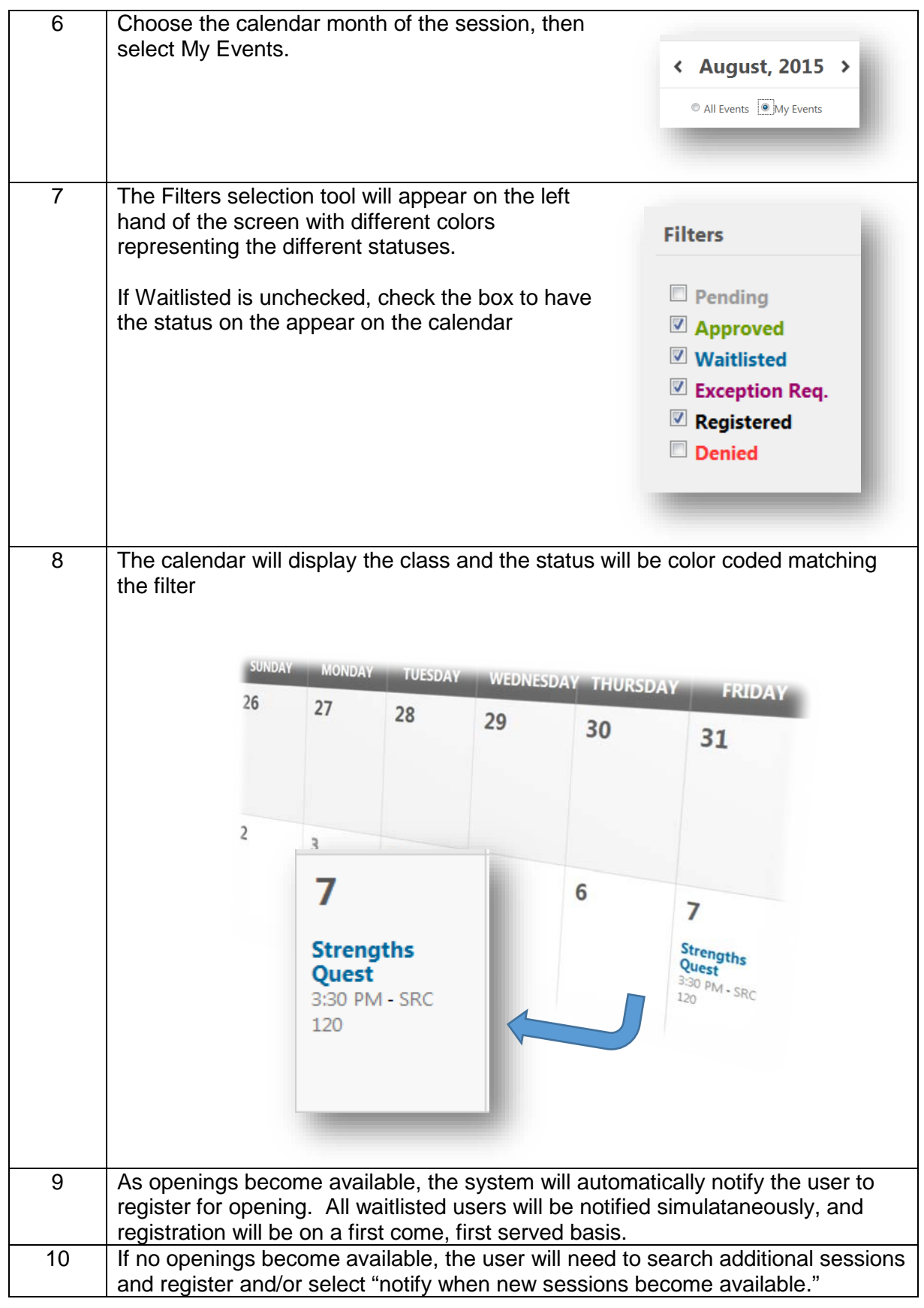

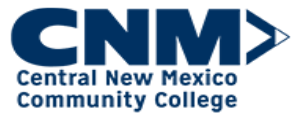

For additional assistance, the following job aids are available:

- > Browse for Training
- $\triangleright$  How to Archive Training

If you have questions regarding Training, contact the Employee Training at 224-4600 or by e-mail at **Employeetraining@cnm.edu**.